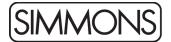

## Simmons Titan 50 Firmware Release Notes

To update your Titan 50 module:

Note: This will reset any settings and user kits you have in the module.

Note 2: If you have loaded a "Titan Pack" sound ROM, you should download the latest version of that file from the Simmons website and reinstall.

- 1. Connect a USB cable from your computer to the module.
- 2. Open *Simmons Flash Upload* for Mac or Windows, available from the <u>Simmons website</u>.
- 3. The software should alert you that the module is connected and will report the current firmware version.
- 4. Click the Browse button in the application, select the ROM file that you downloaded. The update file needs to be Un-Zipped and should end with ".bin" or ".rom"
- 5. Click Update.
- 6. When the update is complete, disconnect the power to the module and then plug it back in.
- 7. Hold + and while powering on to reset the module.

Changes in Firmware Version 20220222:

• Reduces distortion in some cases

Changes in Firmware Version 20221006:

- Compressor now has a new program, called "Kit." On kits where the compressor is switched on by default, choosing the "Kit" preset will select the compressor settings saved with that preset kit. Switching to preset "Off" will disable any compression.
- Bluetooth Audio no longer passes through the compressor effect.
- Auto Power Off timeout shortened to 1 hour
- Scoring calculation improved in practice mode
- Various fixes to better work with the Simmons Drums iOS app

Changes in Firmware Version 20220526:

• First Release Version